## **SAP Procedures for Checking Cost Centres**

This is useful for generally checking cost centres set up by the Master Data team, to ensure that fields are as expected.

## **1. Access "Display Cost Centres" – KS13**

## **2. Check cost centres**

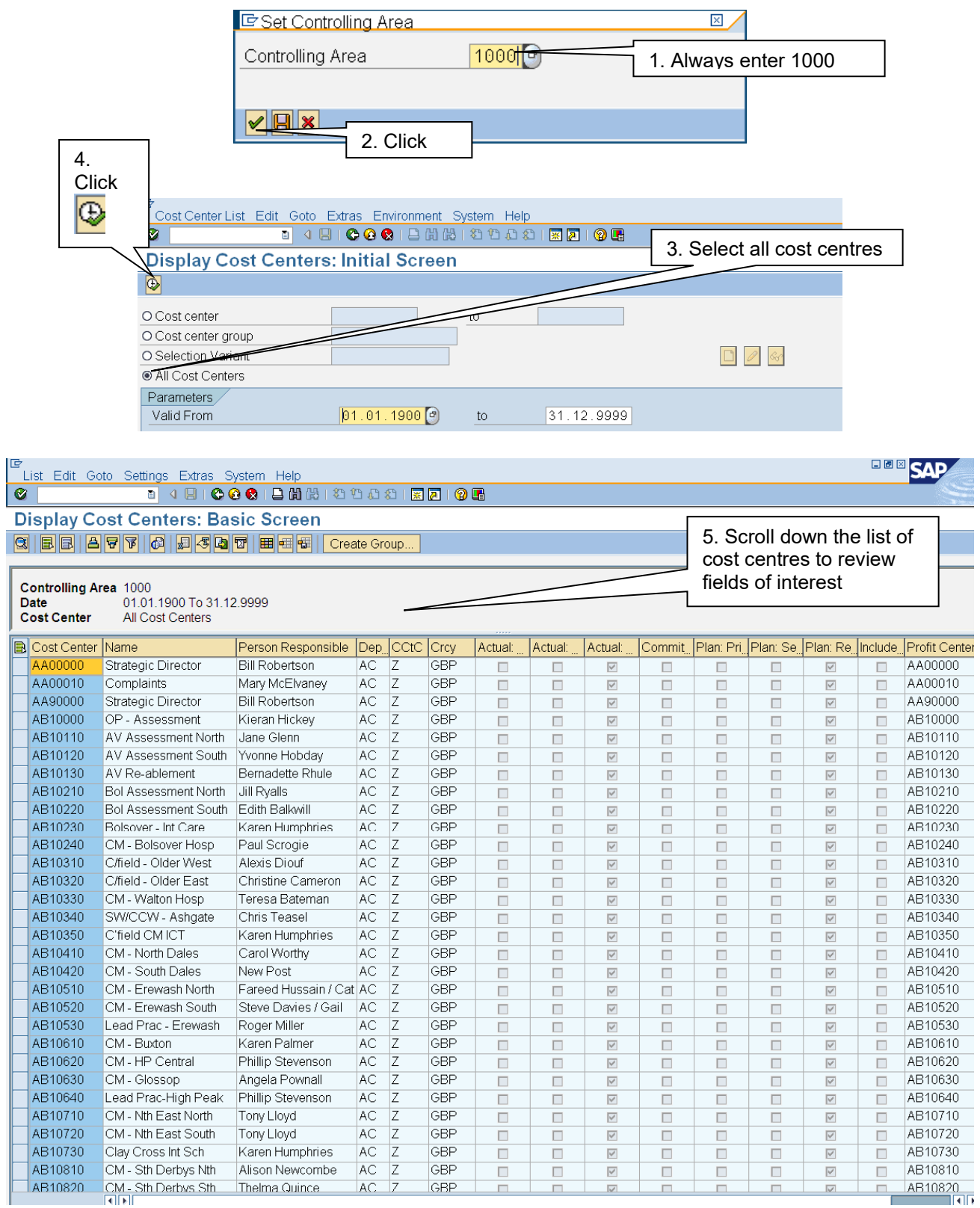

Tips

- Use drag and drop to rearrange the columns to make reviewing easier, e.g. drag profit centre next to profit centre to check they are the same.
- Alternatively, export into excel to manipulate further and use excel functions